## まぁ、お茶でも飲みながらⅤ : でっかく印刷

肥田木, 直子 九州大学大型計算機センターネットワーク掛

https://doi.org/10.15017/1470303

出版情報:九州大学大型計算機センター広報. 30 (1), pp.41-47, 1997-03. 九州大学大型計算機セン ター バージョン: 権利関係:

## まあ,お茶でも飲みながらⅤ

— でっかく印刷 —

肥田木直子\*

## 大目玉

- 盛年末年始にかけて,センターは忙しかったで すね.
- 捗そうそう. VPPは入ったし,その他周辺機 器も新しくなっているし.まあVPPについ てはこの号に解説が載っているので,こんな と.ころで時間を無駄にするより,そちらを読 むことをお勧めしますね.
- 虚-いきなり終らせようとしていない?
- 固いやあ,そういうわけじゃあないけど,この 記事とどちらが有益かというと.....
- ゴホゴホッ (痛いところをつかれた) まあまあ,そういうキツイ意見もあるでしょ うが,一部のレアなフアンのために今回も頑 張りましょう.
- 移そうですね(はやい立ち直り).では早速. 今回新しく入った機器の中に「インクジェッ ト式カラープリンター」があるそうですが, センター職員の間では「えーぜろ判プリンター」 って呼んでますよね. 「えーぜろ」って言うとあの「AO」ですか?

そーです <荒い鼻自>

◎ あの用紙サイズの? この広報がA4判だから、これの倍の倍の倍 の. . . AO判ですか?

そ-です. <さらに荒い鼻息>

 $\bigcirc \bigcirc$  ひゃあああ!大きい!

- $\langle \phi \rangle$ はっはっは.ちょっと驚いたかな? このプリンターは「AO判」までの大きさを 出力できるんです. 「A4判」のフルカラー プリンター2は,平成6年11月から,既に運 用していますが, 「AO判」という大きさを 出せるということで,これは今回の目玉商品 なんですよ.
- 由目玉商品って,夜中にやってるテレビシヨツ ○ングじゃないんだから. 確かに今回新しく入った機器の中で,アクセ ントにはなっていますね.
- 57ぅ-ん.目玉なのはわかりました. でも「AO判」なんて,日常生活でそう使う サイズでもないと思うけど,一体何に使うの?
- $\left(\mathbf{e}\right)$ 確かにしょっちゅう使うサイズじゃあないで すね. しかし,学会や研究集会などのポスターや国 際会議のポスターセッション,研究室の業績 パネルなどを作成する時3があるんですよ. そんな時や,広くて級密な設計図の出力なん かにもいいんじゃないでしょうか.
- 感ということはフルカラーなんですか?

事九州大学大型計算機センター・ネットワーク掛 E-mail : naoko◎cc.kyushu-u.ac.jp

<sup>1</sup>タタミ半畳くらいでしょうか?実感したい人は広報を 16冊床に並べてみましょう.

 $2400$ dpiという写真と同等の品質を誇ります. 詳細はセ ンターニュース No.511 を参考にして下さい. ちなみに値段 は一枚360円(実費360円,儲け0円) .

<sup>3</sup>ぉ金を無駄使いできない研究室では,若手諸君が切り張 りしてポスター作成していると聞いたことがあります.

- そ-です.最大300dpiの解像度ですぞ. <ふんぞり返る>
- 捗こりゃ確かに大きな目玉だな.

## あなたが必要

- 由どんな風に印刷されるのかな.はやく出力し てみたいわ.
- 捗実際に出力するにはどうしたらいいんですか?

そんなに難しくはありません.作成した出力 データを当センター2階<sup>4</sup>に新登場した SGI (シリコングラフィック社)のi-Stationと いう可視化用サーバーに送って,そこからプ リンターに出力させるというだけです. ね,簡単でしょ. ただし「AO判プリンター」に繋がっている のはi-Stationだけですので、最終的な作業 は必ずここで行なわなければなりません.

- 伊出力の最終関門はi-Stati。nというヤツです か.そのi-Stationってどんな感じです?
	- 広報Vol.29 N0.3ではこんな風に紹介してい ます.

i-Station は2GBの大容量主記憶があり, 搭載されている高速グラフィックエンジ ンInfiniteRealityの2 G F L O P S以上 の浮動小数点演算性能によってジオメト リ処理とイメージ処理を高速化する. また,可視化だけでなく作成された静・ 動画像を印刷出力させたりビデオテープ として持ち帰ることも想定して, S-VHS ビデオ編集レコーダと最大300dpiの解像 度でAO判まで印刷可能なインクジェッ ト式カラープリンターが付属している.

4 「AO判プリンター」は春日(筑紫地区)の横能物質科 学研究所端末分室(北棟2階202号室)にも設置しています.

- 汐なんか期待されてますね, i-Station.
- 高かったですから.
- そういう問題ですか?
- أثبتها 冗談です. ではまず,そのi-Stationにユーザー登録を しましょう.
- ㊥いつものアレをつかうんですね kyu-ccから 登録するあのコマンド.
- $\mathcal{L}$ そうです. ホスト名は vhsgi ですよ.

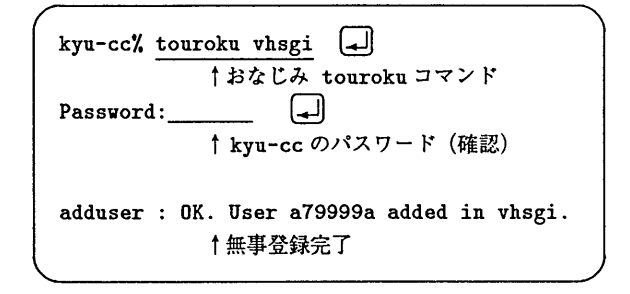

- أقبلها 登録の処理はすぐ終りますので、 i-Station の 待つセンター2階のワークステーション室に 向かいましょう.
- 虚先生,わざわざセンターの2階に行かなくて も,リモート操作すればいいんじゃないです か?
- あ"一,それはダメです. i-Station はリモートから使用できません. プ リンターへの出力要求は,実際にセンターに やってきてi-Stationの前に座ってから行 うことが大前提です. 気をつけてくださいね.
- ㊥はあい,わかりました. じゃあi-Stationに会いに行きましょうか. <てくてくてく:2階に向かう>

 $-42-$ 

伊これがi-Stati。nですか.

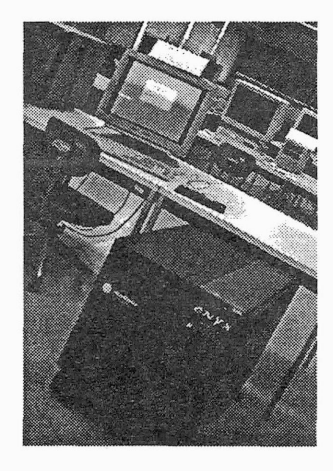

- 夢先生,後ろに火星探査機みたいなのがありま すが,これは?.
- ムフフ. これが今日の主役「A0判プリンター」 ですよ.決して「編み機」ではありません.

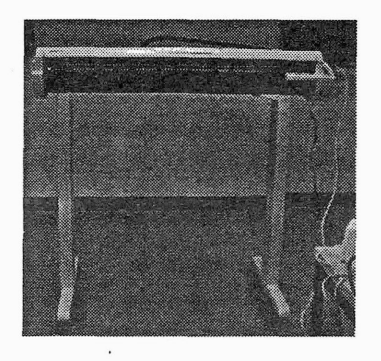

- 盛砂これがプリンター?
- 固なんかちょっと心細いなあ.インクも点滴み たいじゃないですか.
- {は}<br>(<del>3)</del> まあまあ.「結果を御覧じろ」ですな.
- 虚あら?先生.プリンターの横にもパソコンら しきものが一台あるんですけど,あれも操作 するんですか?

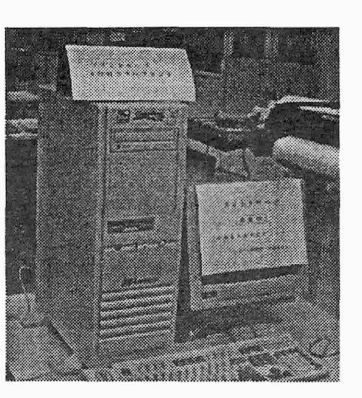

- これはプリンターサーバーなので、利用者の 皆さんは触ってはいけません. プリンターに関する大切な情報を管理してい ますから,そおっとしておいて下さいね.
- 盛砂わかりました.

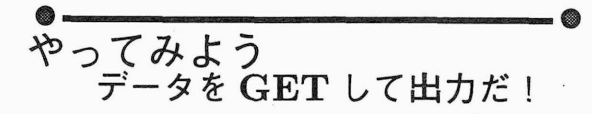

ここでi-Stationに入りましょう.スクリーン セーバーがきいてますので,何かキーを押す と目覚めます.

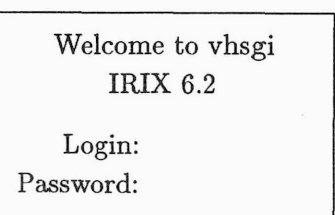

- 盛えっと,ここでIDとパスワードですね. <ばたばたばた:キーを叩く音>
- $\left(\frac{1}{2}x\right)$

 $-43-$ 

- サンプルになるような,なにかいい出力デー タを持っていませんか?
- 虚私の持っているPS (PostScript形式)ファ イルなんかどうでしょう? 大きさもA0判 ですし5.
- 徳 いいですね. この「AO判プリンター」はPS形式のもの だけを受け付けますから,サンプルとしてピッ

5 「どうして最初からAO判サイズなのだ?」という突っ 込みは無しです.

> 九州大学大型計算機センター広報 Vol. 30 No. 1 1997

タリです. ではそのデータを取りに行きましょう.

- ◎ <立ち上がりつつ>何処へ行くんですって?
- 何処へも行きませんよ. FTPを使って持って くるんです.
- $\widehat{\mathcal{Q}}$  ああ. 失礼しました. FTP ですね. ではFTPでデータのあるkyu一ccから, PS ファイルを取ってきます.

vhsgi', ftp  $\Box$ ftp> open 133.5.9.1  $\Box$ I kyu-ccを指定 Connected to 133.5.9.1 220 kyu-cc FTP server (UXP/M) ready. Name (133.5.9.1:a79999a) : 331 Password required for a79999a. Password:  $\begin{bmatrix} -1 \end{bmatrix}$ 230 User a79999a logged in. ↑無事 kyu-cc に入れました ftp> pwd  $\Box$ ↑現在地を表示します 257 `/home/user/a79999a'is current directory ftp> 1s  $\left[\downarrow\right]$ T kyu-cc側のファイル一覧 200 PORT command successful. 150 ASCII data connection for /bin/Is Mail RMAIL PSfile 226 ASCII Transfer complete. 38 bytes received in 0.014 seconds ftp> lcd PSfile [+] †ディレクトリPSfileへ ftp>  $\lg$   $\left[\downarrow\right]$ abc.ps ←これが目的のファイル ftp> get abc.ps  $\Box$ T持ってきましょう 200 PORT command successful. 150 ASCII data connection for abc.ps 226 ASCII Transfer complete. local: abc.ps remote: abc.ps 88 bytes received in 0.00072 seconds  $ftp$ > bye  $\Box$ Tさようなら 221 Goodbye. vhsgi/,

- 砂あの一,先生. 僕のイメージデータも出力したいんですが.
- $\left\langle \mathbf{\hat{e}}\right\rangle$ いいですよ.データの形式は何です?
- 砂gif形式ですが,大丈夫ですか?
- **@)**<br>(@) 大丈夫ですよ. イメージデータをi-Stationに持ってきた後 fromgifコマンド6でIRISイメージに変換し て,それから更にtoprコマンドでPS形式の AO判に変換・整形します. では、kyu-cc からイメージデータを i-Station に持ってきたところからやってみましょう.

vhsgi% fromgif image.gif image.rgb [ † 元データ image.gif を IRIS イメージに vhsgi% topr image.rgb  $1024$ † IRIS イメージになった image.rgb を PostScript 形式に変換し、さらにAO判へ

- この1024というのは、画像の横の大きさ(ピ クセル数)で,ここでimage.rgb.psという ファイルができ上がります.
- 由で,これからどうするの?
- 捗これからどうする?ってデート中の会話じゃ ないんだから,あとはプリンターに出力する だけだろ.
- そうですね.コマンドはaOlprです.

vhsgi% aOlpr image.rgb.ps  $\Box$ image.rgb.ps をこれからプリンタに送ります. よろしいですか? (y|n) [y]: y [-

蝣gifを変換するfromgifコマンドの他に, frompic, fromppm, fromsun, fromxvdなどIRISイメージに変換するコマンド が沢山あります.

Q. 麗しのプリンター 大きな出力の小さな注意

- fa)<br>(サ) 今,一所懸命 i-Station からプリンターサーバ に出力データを送っているところですよ。も う少し待って下さいね.
- 捗あ,印刷が始まったみたいだ. <じ-じ-じ-:プリンターの発する音>

... でもなんだか、むちゃくちゃ時間かか りそう.

- $\left\langle \mathbf{r} \right\rangle$ うーん.これだけ大きなサイズがフルカラー で出力されるんですから,印刷にはかなりの 時間がかかります. 目安としてA1判で約30 分, AO判で約1時間でしょう.
- 伊ひヤー,すごい時間かかりますね.出力し終 るまでコーヒーでも飲みに行っとこうかな.
- {な}<br>(<del>②</del> それもいいですが,やっぱり出力要求したら 完全に出力が終了するまで近くにいて欲しい ですね.
- ◎ 寂しがる?
- 違いすす
- ああ、出力しているところに誰もいないと, 知らない人が来て悪さをするかも~ってこと ですか?
- {ゐ}<br>(②) まあ,わざと悪さをする人はいないでしょう が<sup>7</sup>. しかし、完全に乾くまでかなりの時間 がかかるので,生乾きの状態で誰かが珍しがっ て触ったりすることは考えられますね.
- 捗そうなると,せっかく長い時間かけて出力し たものが台無しですね. あ~あ、お金ももっ たいない.
- ㊥センターにキャンセルを申請することはでき るんでしょう?
- fa)<br>(<del>2)</del><br>こええ(そんなことは知っているんだな). で きることはできますが,プリンター自体のト ラブルが原因でない出力のキャンセルは、セ ンターとして受け付けません(ちょっときっ つーいけど). やはり完全に乾くまでは、利 用者自身が責任をもってほしいですね.
- 捗わかりました. <じ-じ-じ-:もくもく働くプリンター>

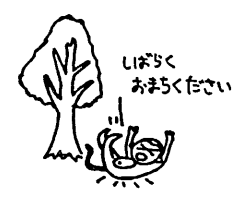

くしいん:沈黙するプリンター>

- 由あ,終ったんじゃない?
- ◎ 長かったなあ. 待ちくたびれちゃったよ. あれ?カットしないな.
- 残念ながら自動でカットしないんです
- ㊥ぇ,なんでえ.
- ليغ)<br>بيرا 完全に乾いていない状態のものを,誰も立ち 会っていないのに自動でカットしたらどうな ると思います?
- 夢印刷面が床についたりするかもしれないなあ.
- $\left(\mathbf{e}\right)$ そうです.そういうことを避けるために利用 者自身でカットするようにしているんですよ. また,さきほどAl判と言いましたが,画像 の大きさ自体がAO判に満たなくてもAO判 分の用紙の長さが排出されます.
- 由あら.もったいないですね.
- $\left(\frac{1}{k}\right)$ ですから一旦排出された後,フィードバック させて,必要なところでカットしてください.

九州大学大型計算機センター広報 Vol.30 No. 1 1997

<sup>7</sup>性善説?世の中そんなにあまくない気もするが希望を 持とう. (独り言)

その際,バックさせる用紙部分を素手でべ夕 べタさわってはいけません.手の脂がついて, キレイに印刷できなくなります.

- 捗わかりました.で,フィードバックやカット はどうすればいいんですか?
- $\mathbb{R}$ プリンターのパネル右側に「FEED MEDIA」 というボタンがあります.ここを押して,フィー ドモードにして下さい.

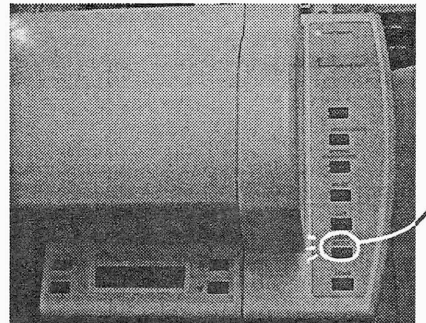

FE盲D **MEDIA** 

[a]<br>*'<sup>G'</sup> フィードモードにしたら、*液晶のパネルに表 示が出ていますので, 「BACKWARD」 ▲ や「FORWARD」 ▼ボタンで調節して, 「CUT」ボタンを押して下さい. その時,用紙が落ちないように掴んでなきゃ いけませんよ.

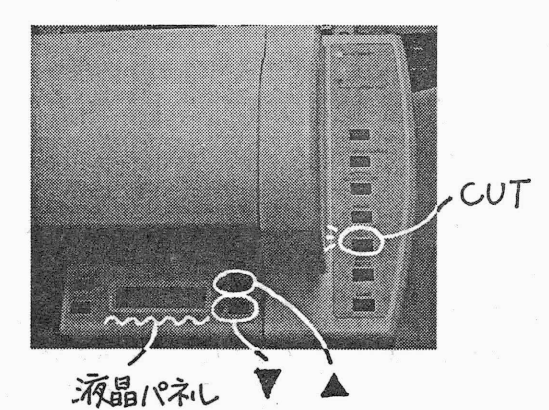

くじ一,かち!しゅ-:カットしてます>

- 虚この生乾きのまま持っとくんですか?
- 捗ほら,そこのテーブルに広げておけばいいん じゃないか?
- $\left(\frac{1}{2}x\right)$ そうですね. プリンターの構にテーブルがあ りますので,そこで乾かしてください.
- 由これは独特の用紙ですね.
- {。。<br>(☆)<br>*'*' ええ.これはカラープリンター専用の用紙で すから,さっきも言ったようにベ夕べタと触 らないように注意してください。さて、これ で一連の流れがわかったでしょう?
- 感先生,これは料金がいくらかかるんですか?
- $\left\langle \frac{\partial}{\partial \theta}\right\rangle$ いやちょっと...... その.... 高めです...
- 捗はっきりして下さいよ.そこんとこ利用者に は重要なんですから.
- {。}}<br>''ツ' えーっと,ゴホッゴホッ(思わず咳込む) 1枚4000円8.
- 捗よ!よんせんえん!.‥
- 虚. ‥結構な値段ですね.試し刷りなんてもっ てのほかって感じです.
- 固印刷する前にi-Stati。nで万全にしないと,す ごくもったいないなあ.
- [a]<br><sup>(b)</sup> そうです.後で後悔しないように.しかし「A O判」のサイズは,やっぱり目玉なので恐が らずにうまく活用して下さいね.
- 感その他に気をつけることありますか?
- そうですね. i-Station上で作成したデータの 保管についてですが,とりあえずの保存がで きます.しかし,最終参照日から2週間経っ たらセンター側で消去しますので,大切なデー タを消されないように十分気をつけて下さい ね.

由はーい,わかりました.

8内訳:実費4000円,儲け0円.

九州大学大型計算機センター広報 Vol. 30 No. 1 1997

 $-46-$ 

- 捗その他のトラブルは?
- $\begin{pmatrix} 1 \\ 1 \\ 2 \\ 3 \end{pmatrix}$ 用紙切れや色調の調整などはセンター職員に 知らせて下さい.ちょっと処理がややこしい ので.
- 汐わかりました.
- 由さてと,使い方を大体マスターしたところで, 私の等身大ポスターなんか作っちゃおうかし ら?
- 夢おお,いいねえ. (しかし何に使うのだ?) 先生,お茶も冷めてきたことだし,ここらへ んで終りにして,僕達はもっと他のものを出 力してみましょうよ.
- [ )<br>( )<br>はいはい. では皆様,さようなら.
- 盛砂Bisbald! (それではまた!)

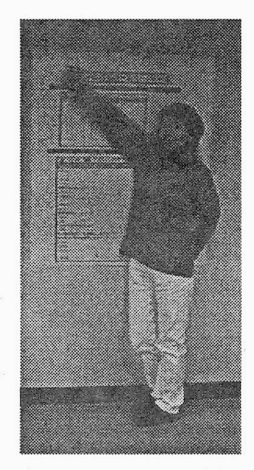

AO判(縦118.8cm)と私(身長162.8cm)

$$
-47-
$$